## hcs.

## **(Deels)herstelmelden werknemer**

LET OP: als je ziekmeldingen doorvoert in het systeem van een verzekeraar/volmacht, kun je geen werknemers invoeren in XpertSuite of ziek/(deel)herstelmeldingen doorvoeren. Dit moet je bij de 'bron' (= verzekeraar/volmacht) invoeren. Als je dit toch in XpertSuite doorvoert, wordt deze informatie overschreven door de koppeling vanuit de verzekeraar/volmacht.

Nadat je bent ingelogd, doorloop je de volgende stappen:

## **Deels hersteld melden**

Stap 1. Ga via de homepagina naar het blok 'Acties' (1.) naar 'Meld verzuim en deelherstel'. Of zoek je werknemer op via 'Dossier zoeken' en klik vervolgens op de actieknop (2.) op 'Meld verzuim en deelherstel'.

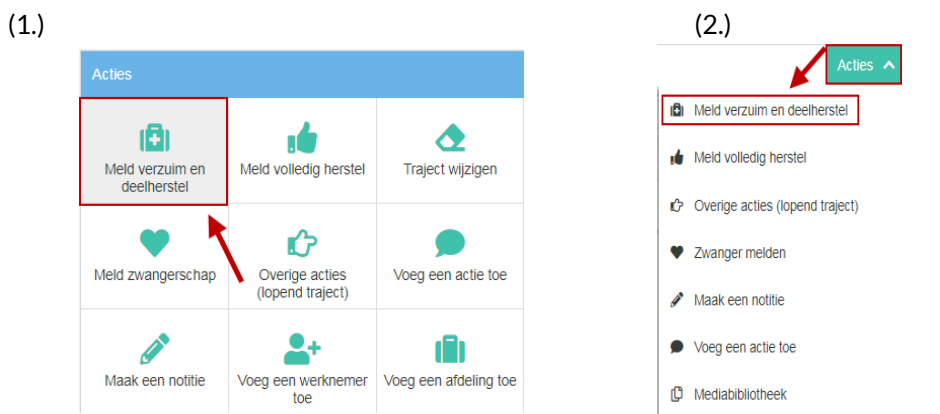

Stap 2. Kies voor 'medewerker meldt zich voor een hoger/lager percentage ziek'. Bij 'Verzuimpercentage' kun je gebruikmaken van de rekenmachine om het juiste percentage te berekenen.

## **Volledig hersteld melden**

Stap 1. Ga via de homepagina naar het blok 'Acties' (1.) naar 'meld volledig hersteld'. Of zoek je werknemer op via 'Dossier zoeken' en klik vervolgens op de actieknop (2.) op 'Meld volledig herstel'.

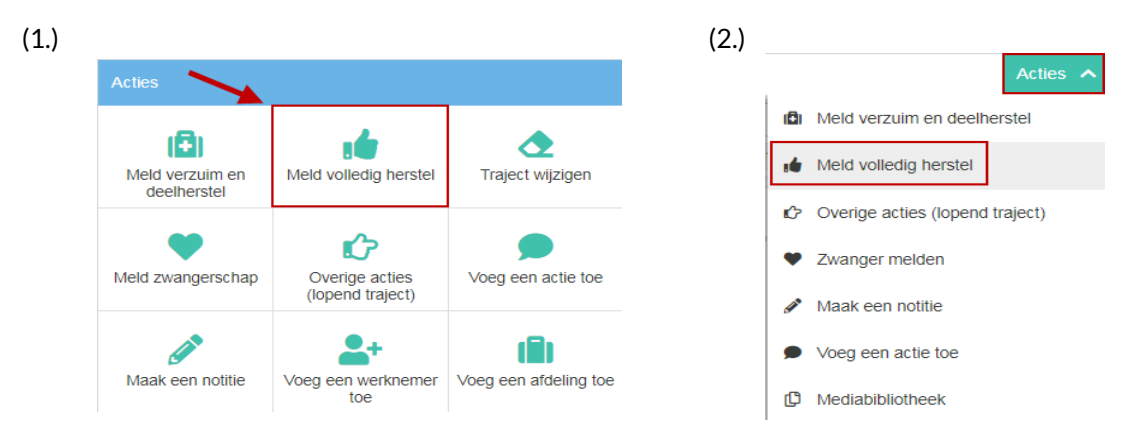

Stap 2. Vink aan wat van toepassing is bij 'de situatie' en vul de juiste gegevens van boven naar beneden in. LET OP bij het vullen van de juiste 'laatste ziektedag': vul hier de laatste ziektedag in. Dus als iemand per 1-1-2020 is hersteld, is de laatste ziektedag 31-12-2019. Klik vervolgens op 'traject beëindigen'.